# Adding comments to any completed assessment or report

7 Steps

Created by WDAT Creation Date July 18, 2023 Last Updated July 18, 2023

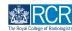

| EXAMPLE TIST/advance Dashboard                                         | Timeline - Documents    | FAQs Goals Reports | + | <b>▲</b> • (17) • |
|------------------------------------------------------------------------|-------------------------|--------------------|---|-------------------|
| Profile                                                                | Timeline                |                    |   | -                 |
|                                                                        | Admin and approvals     |                    |   |                   |
|                                                                        | Supervision             | TestCR1 TestCR1    |   |                   |
| (                                                                      | Assessment and evidence |                    |   |                   |
| Trainee – Clinical Radiology                                           | Reflection              |                    |   |                   |
|                                                                        | Goals                   | View profile       |   |                   |
| Current information<br>Specialty                                       | Goals - IR              |                    |   | Collapse          |
| Clinical radiology<br>5 Jun, 2023 – 12 Jun, 2024 (View)                | Examinations            |                    |   |                   |
| Clinical radiology training grade<br>ST1                               | ARCP                    |                    |   |                   |
| 10 Jul, 2023 - 1 Aug, 2023 (View)<br>5 Jun, 2023 - 12 Jun, 2024 (View) |                         |                    |   |                   |

## Click on Timeline and select the relevant section

#### STEP 2

#### Select the required assessment from your timeline

You can use the search box at the top of the page or the advanced search to the right of the screen to help you find the assessment

| RCR <b>xisz/advance</b> Dashboard Timeline - Documents FAQs Goals Reports | + 🌲 • 🔟 -                   |
|---------------------------------------------------------------------------|-----------------------------|
| Assessment and evidence                                                   | ∧ Bookmarked searches       |
| Bulk tagging Start typing to search Search                                | Bookmark current search Add |
| Found 3 items                                                             | Advanced search             |
| Ordened by <u>date created</u> -                                          | Frenchard                   |
| Events created in July 2023                                               | Event type                  |
| Mini Imaging Interpretation Exercise (Mini-IPX) 🐃                         | State                       |
| Show audit log                                                            | Date after                  |
| Events created in June 2023                                               | d/m/yyyy                    |
| Mini Imaging Interpretation Exercise (Mini-IPX)                           | Date before                 |
| If in the Delete                                                          | d/m/yyyy                    |
| Rad-DOPS 🗞 CREATED ON: 12 JUN, 2023                                       | Apply                       |

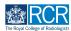

## Scroll to bottom of the assessment and click on Show more

| Entrustment Level                                                                                                    |  |  |  |
|----------------------------------------------------------------------------------------------------|--|--|--|
| Level 2 - Entrusted to act with direct supervision                                                                                                    |  |  |  |
| urther descriptors for entrustment levels:                                                                                                    |  |  |  |
| <ul> <li>Level 1 - Entrusted to observe only - no provision of clinical care - Understands the concept of the imaging modality but does not yet have the experience to provide a radiology report and management plan</li> <li>Level 2 - Entrusted to act with direct supervision - Demonstrates some knowledge and experience resulting in a limited report and management plan</li> <li>Level 3 - Entrusted to act with indirect supervision - Demonstrates satisfactory knowledge and a logical evaluation of the clinical cases resulting in an acceptable report and management plan</li> <li>Level 4 - Entrusted to act unsupervised - Demonstrates detailed knowledge and good evaluation of clinical cases resulting in a succinct report and clear management plan</li> </ul> |  |  |  |
| Assessor's declaration                                                                                                    |  |  |  |
| y submitting this form you are agreeing that you observed the case(s) described.                                                                                                    |  |  |  |
| nce you have completed and submitted this assessment, it will be closed and placed into the trainee's timeline as complete.                                                                                                    |  |  |  |
| Show less A                                                                                                    |  |  |  |
| 🛛 O TAGS 🥔 O DOCUMENTS 🗮 O COMMENTS                                                                                                    |  |  |  |
| Show more V                                                                                                    |  |  |  |
|                                                                                                    |  |  |  |

#### STEP 4

# Add your comment

| Add new comment, tag or document |      |
|----------------------------------|------|
|                                  | Save |
| Comment                          |      |
| comment                          |      |
|                                  |      |
|                                  |      |
|                                  |      |
| Add tags Attach documents        |      |
|                                  |      |

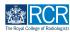

You can attach documents to your comment if required by clicking on Attach documents

| 🗞 O TAGS 🥜 O DOCUMENTS 👼 O COMMENTS |             |      |
|-------------------------------------|-------------|------|
| Add new comment, tag or document    |             | Save |
| Comment                             |             |      |
| comment                             |             |      |
|                                     |             |      |
|                                     |             |      |
|                                     |             |      |
| Add tags Attach documents           |             |      |
|                                     | Show less A |      |
|                                     |             |      |

## STEP 6

## Click on Save to publish the comments

| 🗞 o tags 🥔 o documents 🗮 o comments |             |
|-------------------------------------|-------------|
| Add new comment, tag or document    | Save        |
| Comment                             |             |
| comment                             |             |
| Add tags Attach documents           |             |
|                                     | Show less A |

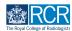

You can view all comments added to your assessment and delete any of your own comments by clicking on Delete

| 🏶 O TAGS 🥔 O DOCUMENTS 🗮 O COMMENTS |              |
|-------------------------------------|--------------|
| TT TestCRI TestCRI commented        | 18 JUL, 2023 |
| comment                             |              |
| Delete                              |              |
| Add new comment, tag or document    | Save         |
|                                     |              |
| Add tags Attach documents           |              |
| 5                                   | Show less A  |

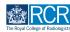

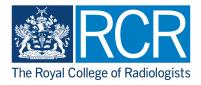